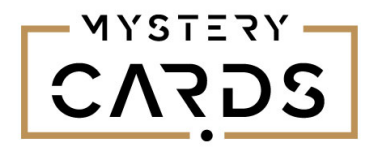

Beste,

Hartelijk dank voor jouw bestelling van een artikel van Mystery Cards. Hieronder vind je de beschrijving hoe je aan de Mystery Card een persoonlijke online boodschap kunt koppelen. Dit kan een filmpje, foto en/of tekst zijn of een combinatie hiervan.

- 1. Ga naar de website <https://mystery-cards.nl/codes>
- *2.* Vul de code in die op de achterzijde van de Mystery Card vermeld staat en klik op de knop 'Indienen'. *Per code (kaart) kan je een andere boodschap koppelen.*
- 3. Vul in het volgende scherm jouw eigen E-mailadres in en klik op de knop 'REGISTREREN'
- 4. Het wachtwoord en de gebruikersnaam zijn nu verstuurd naar het opgegeven mailadres. Hiermee kan je inloggen op je eigen account.
- 5. Klik op de knop 'Mijn Account' om direct een Mystery aan te maken of doe dit later door rechtsboven op het poppetje te klikken en vervolgens de per mail toegezonden gebruikersnaam en wachtwoord in te voeren.
- 6. Zodra je bent ingelogd op je eigen account kan je een boodschap (Mystery) aanmaken en koppelen aan jouw kaart. Klik aan de linkerzijde op 'Mystery'.
- 7. Klik vervolgens aan de rechterzijde op de knop 'BEWERKEN'. Je komt nu in het scherm waar je jouw Mystery kunt aanmaken.
- 8. [Verificatie] Dit is niet verplicht, maar is een extra vraag om eventueel te controleren of de kaart wel bij de juiste persoon is terecht gekomen.
- *9.* [Landingspagina] Hier kan je een leuke tekst met foto of zelfs een filmpje plaatsen. Klik op de knop 'Media toevoegen' om een foto / video te uploaden. (*Dit is de pagina die de ontvanger van de kaart als eerste ziet, als de code op de kaart is ingevoerd.)*
- *10.* [Vragen] vul een vraag in, dit kan een open vraag zijn of een meerkeuze vraag. Houd bij de open vraag rekening met de juiste spelling en gebruik van kleine letters en hoofdletters. Het antwoord moet exact gelijk zijn om de boodschap te tonen.
- 11. [Boodschap] Maak hier een mooie / lieve / persoonlijke of juist zakelijke boodschap, die de ontvanger van de kaart te zien krijgt nadat de vraag goed is beantwoord. Meer mogelijkheden worden getoond via link 'Klik hier voor tips'
- 12. De code die al vermeldt staat onder 'Kaart code' dat is de code die ook al op de Mystery kaart staat of nog vermeld moet worden. Als de ontvanger deze code invult op de website mystery-cards.nl dan wordt jouw boodschap getoond.
- 13. Als de Mystery gekoppeld is, dan kan je de kaart versturen. Controleer of de code op de kaart is ingevuld en je kan optioneel nog een persoonlijke note toevoegen op de kaart, maar natuurlijk niet je naam  $\odot$

Succes en veel plezier! Het team van Mystery Cards